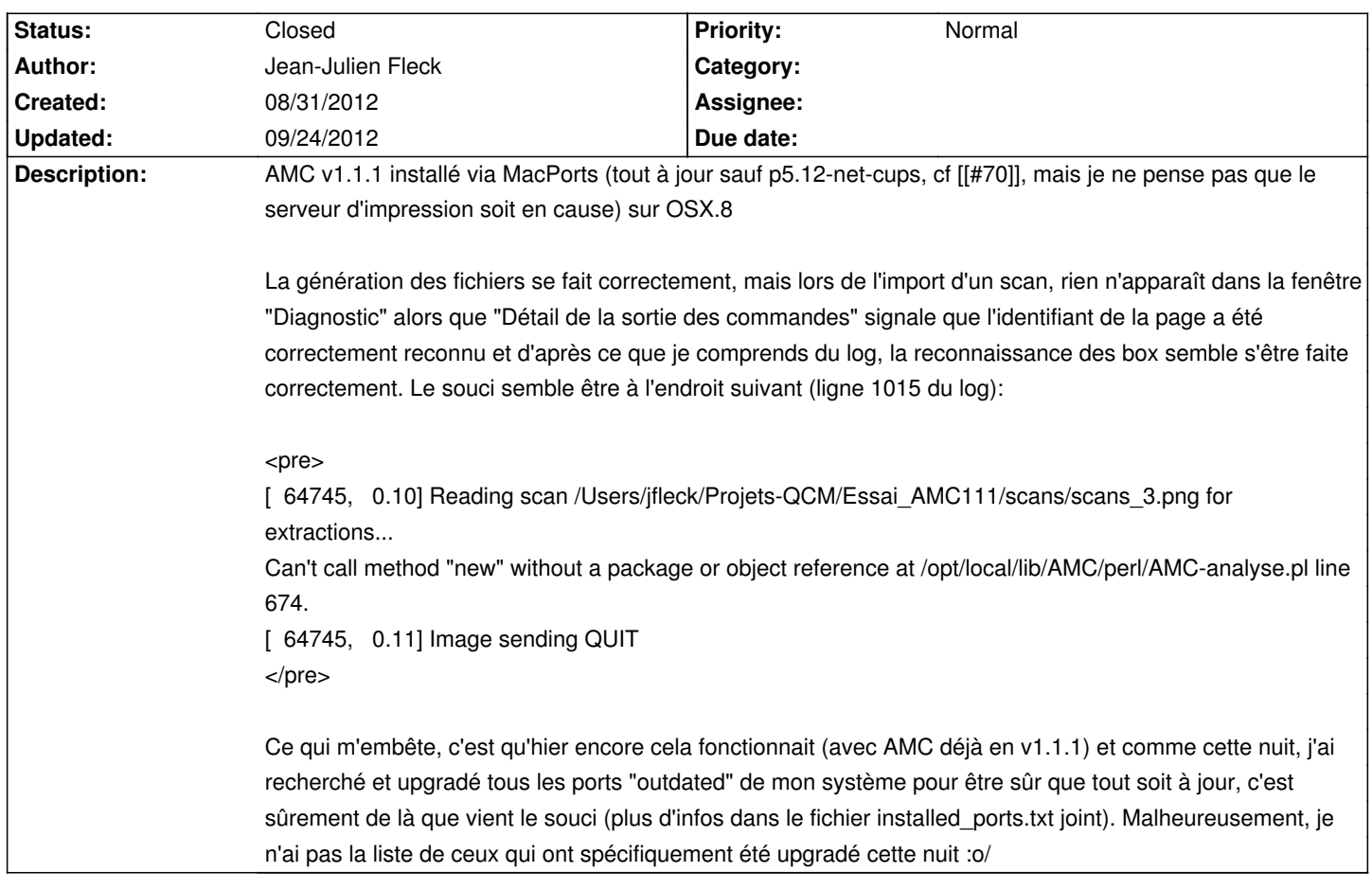

# **Auto Multiple Choice - Bug # 71: Non reconnaissance de page à l'extraction**

#### **History**

# **08/31/2012 11:05 am - Alexis Bienvenüe**

Il semblerait qu'AMC n'arrive pas à accéder aux modules perl de transformation d'image (@Graphics::Magick@ ou @Image::Magick@). Pouvez-vous essayer les commandes suivantes, pour voir ?

<pre>

/opt/local/bin/perl -MGraphics::Magick -e ""

/opt/local/bin/perl -MImage::Magick -e ""

</pre>

Sur MacPorts, je crois que c'est la variante @perl@ du port @ImageMagick@ qui installe le module perl @Image::Magick@. Peut-être cette variante n'est-elle plus sélectionnée ?

<pre>

imagemagick @6.7.2-0\_0+perl+q16

ImageMagick @6.7.9-0\_0+perl+q16

ImageMagick @6.7.9-0\_0+q16 (active)

</pre>

## **08/31/2012 12:33 pm - Jean-Julien Fleck**

Alexis Bienvenüe wrote:

> Il semblerait qu'AMC n'arrive pas à accéder aux modules perl de transformation d'image (@Graphics::Magick@ ou @Image::Magick@). Pouvez-vous essayer les commandes suivantes, pour voir ?

Effectivement,

<pre>

~>/opt/local/bin/perl -MGraphics::Magick -e ""

Can't locate Graphics/Magick.pm in @INC ~> /opt/local/bin/perl -MImage::Magick -e "" Can't locate Image/Magick.pm in @INC </pre>

> Sur MacPorts, je crois que c'est la variante @perl@ du port @ImageMagick@ qui installe le module perl @Image::Magick@. Peut-être cette variante n'est-elle plus sélectionnée ?

Bien vu !

<pre>

sudo port install ImageMagick@6.7.9-0\_0+perl+q16 </pre>

a résolu le problème. Merci !

#### **08/31/2012 12:58 pm - Alexis Bienvenüe**

*- Status changed from New to Resolved*

#### **09/24/2012 09:28 pm - Alexis Bienvenüe**

*- % Done changed from 0 to 100*

*- Status changed from Resolved to Closed*

### **Files**

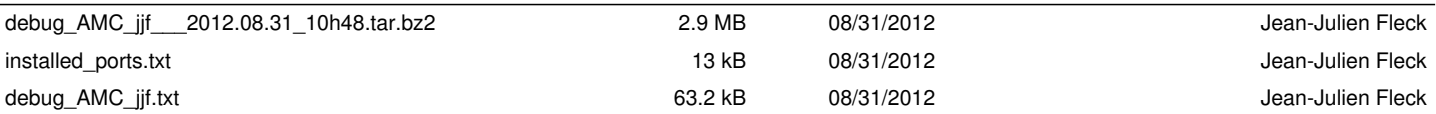